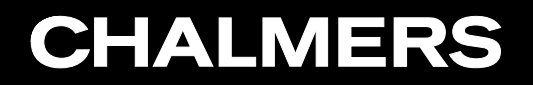

## OpenFOAM Phd course 2009 - project

## Deformable mesh in a two stroke engine

## Outline

- Introduction.
- Problem.
- Mesh generation.
- Mesh motion.
- Next step.

## Introduction

Two stroke engine

- Four stroke vs two stroke
- Mesh challenges
- B.C. challenges
- Top dead center (TDC)
- Con rod
- Cylinder head
- Ports
- Liner

### Two stroke vs. fourStroke

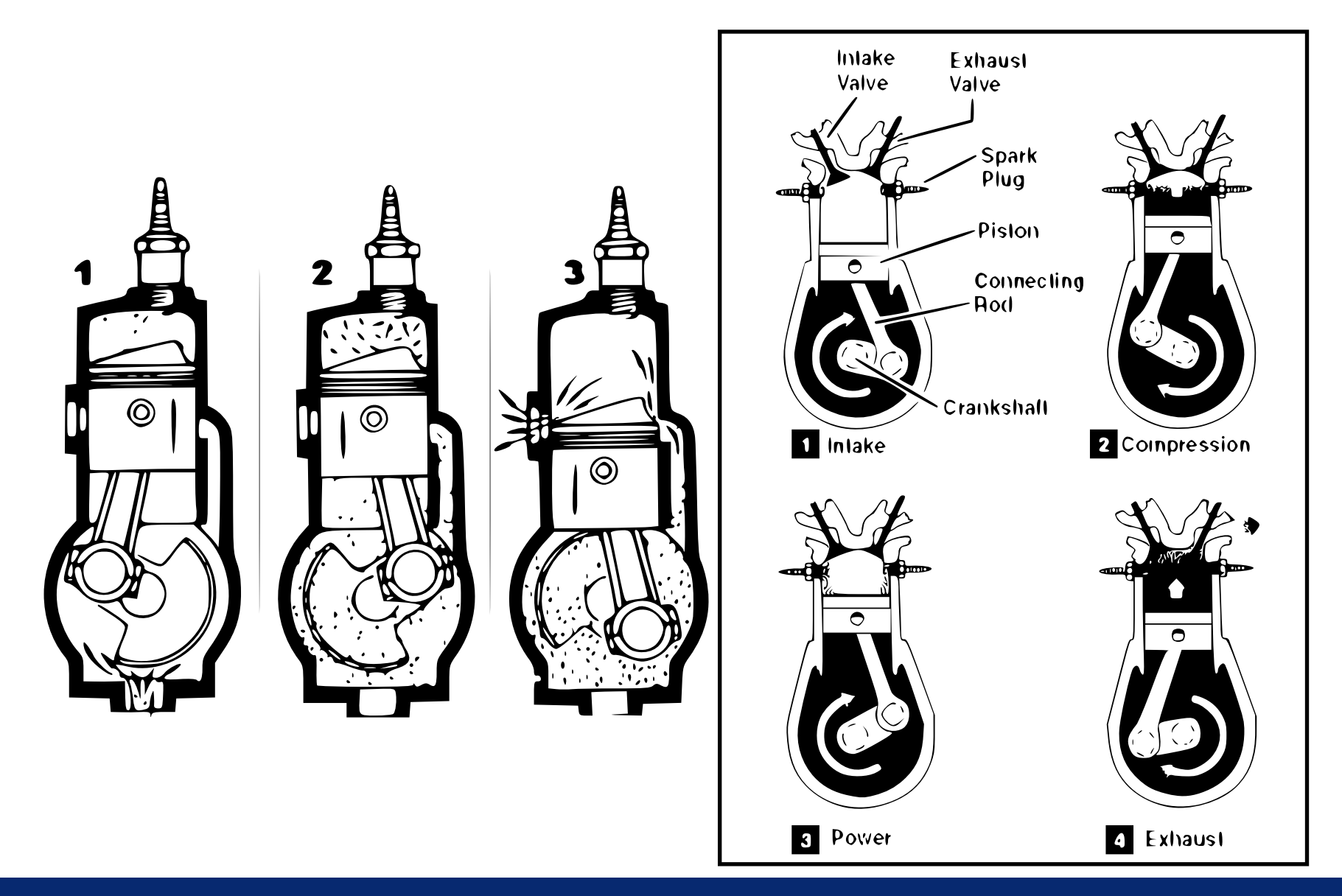

## Deformable mesh

- Mesh shape changes throughout the simulation.
- Domain topology changes.
- Enlarge cells?
- Simple but less accurate. Large cells, skew cells and so on.

## Dynamic mesh layering

- Points move. Cells grows larger or shrink.
- Split/add or remove cells.
- Rules

## Create mesh

- Start with cylinder.
- Use blockMesh to create the cylinder. In this case <sup>a</sup> cube.
- Define patches.
- mkdir caseTS and we go there and copy three folders from the jonsson mProjectdirectory.
- cp -r ../jonssonmProject/cylinderBm .
- cp -r ../jonssonmProject/intPortBm .
- cp -r ../jonssonmProject/exhPortBm .
	- Have a look in cylinderBm/constant/polyMesh/blockMeshDict
	- Based on icoFoam

### Merge the meshes

- Run blockMesh and checkMesh on cylinderBm, intPortBm and exhPortBm.
- Now the three parts are to be merged into one, using the merge Meshes-utility.

```
cp -r cylinderBm mergedBm
mergeMeshes . mergedBm . intPortBm
cd mergedBm
rm -r constant/polyMesh
cp -r 0.005/polyMesh constant/
rm -r 0.005
mergeMeshes . mergedBm . exhPortBm
```
- Now the mesh is put together. Run checkMesh -time 0.005 .
- Then make a new directory caseTS/compCase. And move the the mesh there cd compCase cd mkdir constant cd cp -r ../mergedBm/0.005/polyMesh constant/

### Coordinate system

- The piston must be centered by and move along the z-axis.
- First center the mesh in the current coordinate system so the origin is in the middle of the piston bowl. transformPoints -translate "(-0.015 0 -0.015)"

- The we have to roll the mesh. transformPoints -rollPitchYaw "(90 0 0)"
- Check the results using paraview or checkMesh .

#### Sets

- Two point sets, two cell sets and one face set is required to move the mesh.
- The setSet-utility is used.
- Creates <sup>a</sup> set from <sup>a</sup> dicitonary. In this case using some meshtools.
- Create a dictionary vi makePointSet.setSet pointSet pistonPoints new boxToPoint (-0.021 -0.021 -0.0001)/ (0.021 0.021 0.0026) and in the same file pointSet headPoints new boxToPoint (-0.021 -0.021 0.0074) / (0.021 0.021 0.0101)
- Now create the two sets, setSet -batch makePointSet, setSet
- boxToPoint can also be used to remove points from <sup>a</sup> set.
- Have a look in constant/polyMesh/sets/

### More sets

- Two cell sets and one face set are still needed. cp -r ../../jonssonmProject/ \*.setSet .
- Lets have a look in them. Then run setSet -batch makeCellSet.setSet and so on.
- The mesh is now created.

## Dictionaries

- The engine parameters and layering rules must be set as well as the controlDict.
- Copy the engineGeometry-dictionary to the constant/-directory.
- And the controlDict-dictionary to the system/-directory. cp -r ../../jonssonmProject/engineGeometry constant/
- Lets have <sup>a</sup> look at the dicitonaries.
- Two more diciotnaries needed. cp -r \$FOAM\_TUTORIALS/icoFoam/cavity/system/fv \* system/
- The mesh setup is now done.

## Cell layer addition and removal

• Layer addition and removal based on movingConeTopo-tutorial. cp -r \$FOAM\_TUTORIALS/icoDyMFoam/movingConeTopo . blockMesh icoDyMFoam paraFoam

## dynamicMeshDict

- Compare motionVelPeriod with start- and endtime in the controlDict.
- Uses layerAdditionRemoval-library. Which is based on addCellLayer and removeCellLayer.
- Adds and removes cells as <sup>a</sup> function of the max-and minThickness variables.
- Determined by leftEdge , leftObstacleEdge and rigthObstacleEdge .

## layerAdditionRemoval

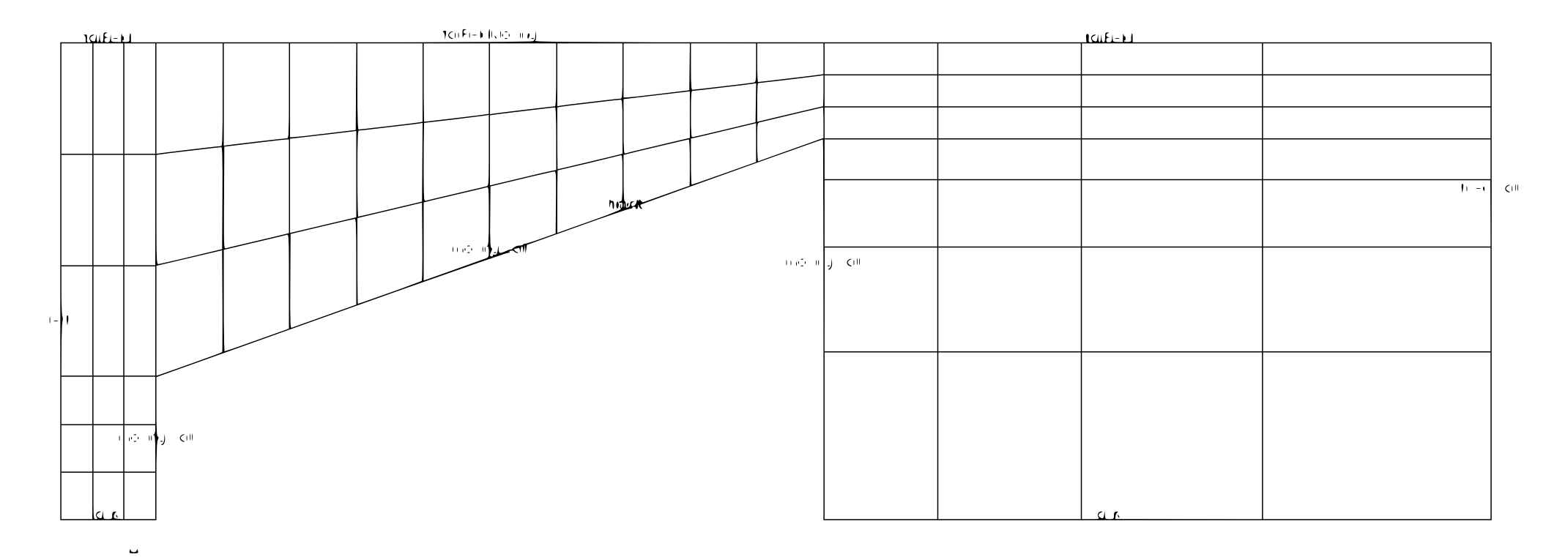

## Alternative to blockMesh

- Create each patch separately in CAD-software
- Export to .stl-format. Triangulated surfaces.
- Use the mesh generation utility snappyHexMesh
- Problem with multiple volumes at the same time, locationInMesh.
- Either first or third time step.

## The next step

- Implement boundary conditions.
- B.C. at ports.
- Solving the equations.